# <span id="page-0-3"></span>**Ethernet/IP Protokol**

[Podporované typy a verzie zariadení](#page-0-0)  [Konfigurácia komunikanej linky](#page-0-1) [Parametre protokolu linky](#page-0-2) [Konfigurácia komunikanej stanice](#page-1-0) [Parametre protokolu stanice](#page-1-1) [Konfigurácia meraných bodov](#page-2-0)  [Literatúra](#page-7-0) [Zmeny a úpravy](#page-7-1) [Revízie dokumentu](#page-7-2)

# <span id="page-0-0"></span>**Podporované typy a verzie zariadení**

Protokol Ethernet/IP je jeden z najrozšírenejších komunikaných protokolov v USA urený komunikáciu s PLC, motormi a inými zariadeniami procesnej úrovne. Protokol spravuje a vyvíja združenie [ODVA,](https://www.odva.org) ktorého súasou sú firmy ako Rockwell, Honeywell alebo Schneider Electric.

Protokol Ethernet/IP je adaptáciou protokolu CIP (Common Industrial Protocol) na zbernicu Ethernet.

Implementácia v D2000 podporuje:

- komunikáciu cez TCP/IP
- explicitné správy (komunikácia typu request/response)
- štandardnú adresáciu objektov (Class/Instance/Attribute)
- symbolickú adresáciu objektov (proprietárna implementácia Rockwell)
- optimalizáciu symbolickej adresácie objektov tzv. Symbol Instance Addressing

Implementácia v D2000 nepodporuje:

- · komunikáciu cez UDP
- implicitné správy (I/O messaging)

Komunikácia bola testovaná voi:

- Allen-Bradley Micro820
- 1769 CompactLogix 5370 Controller (1769-L18ER/A)
- ControlLogix EtherNet/IP bridge Module (1756-EN2TR/C) pripojenému na 1756-L85E ControlLogix 5580 Controller (1756-L85E/B)

Pozn: firmware Micro820 vo verzii 6 podporoval prácu so symbolickými adresami iba iastone. Fungovalo ítanie a zápis, ale nie browsovanie - neexistoval class Symbol Object [0x6b]. Verzia firmware 10.0.12 už podporovala aj browsovanie.

Pozn: CompactLogix 5370 podporoval prácu so symbolickými adresami, browsovanie ako aj optimalizáciu práce v symbolickom móde s použitím Symbol [Instance ID.](#page-1-2)

#### <span id="page-0-1"></span>**Konfigurácia komunikanej linky**

Kategória komunikanej linky[: TCP/IP-TCP](https://doc.ipesoft.com/pages/viewpage.action?pageId=17271577):

- TCP Parametre je nutné zada parametre servera:
	- Host: meno servera vo formáte INET (meno alebo íselná adresa a.b.c.d). V prípade redundantných systémov je možné zadáva aj viacero mien/adries oddelených iarkami
	- Port: íslo TCP portu (0 až 65535). Štandardný port Ethernet/IP protokolu je 44818
	- <sup>o</sup> íslo linky: nepoužité, zadajte 0

Pozn: ak sú na linke [TCP/IP-TCP](https://doc.ipesoft.com/pages/viewpage.action?pageId=17271577) všetky stanice v stave StOFF, TCP spojenie bude zatvorené. Takto je možné riadi TCP komunikáciu zo skriptu pomocou tell príkazu [STSTAT](https://doc.ipesoft.com/pages/viewpage.action?pageId=17269951#Tellpr�kazy-ststat).

#### <span id="page-0-2"></span>**Parametre protokolu linky**

Dialóg [konfigurácia linky](https://doc.ipesoft.com/pages/viewpage.action?pageId=17271550) - záložka **Parametre protokolu**.

Ovplyvujú niektoré volitené parametre protokolu. Môžu by zadané nasledovné parametre protokolu linky:

#### **Tab. . 1**

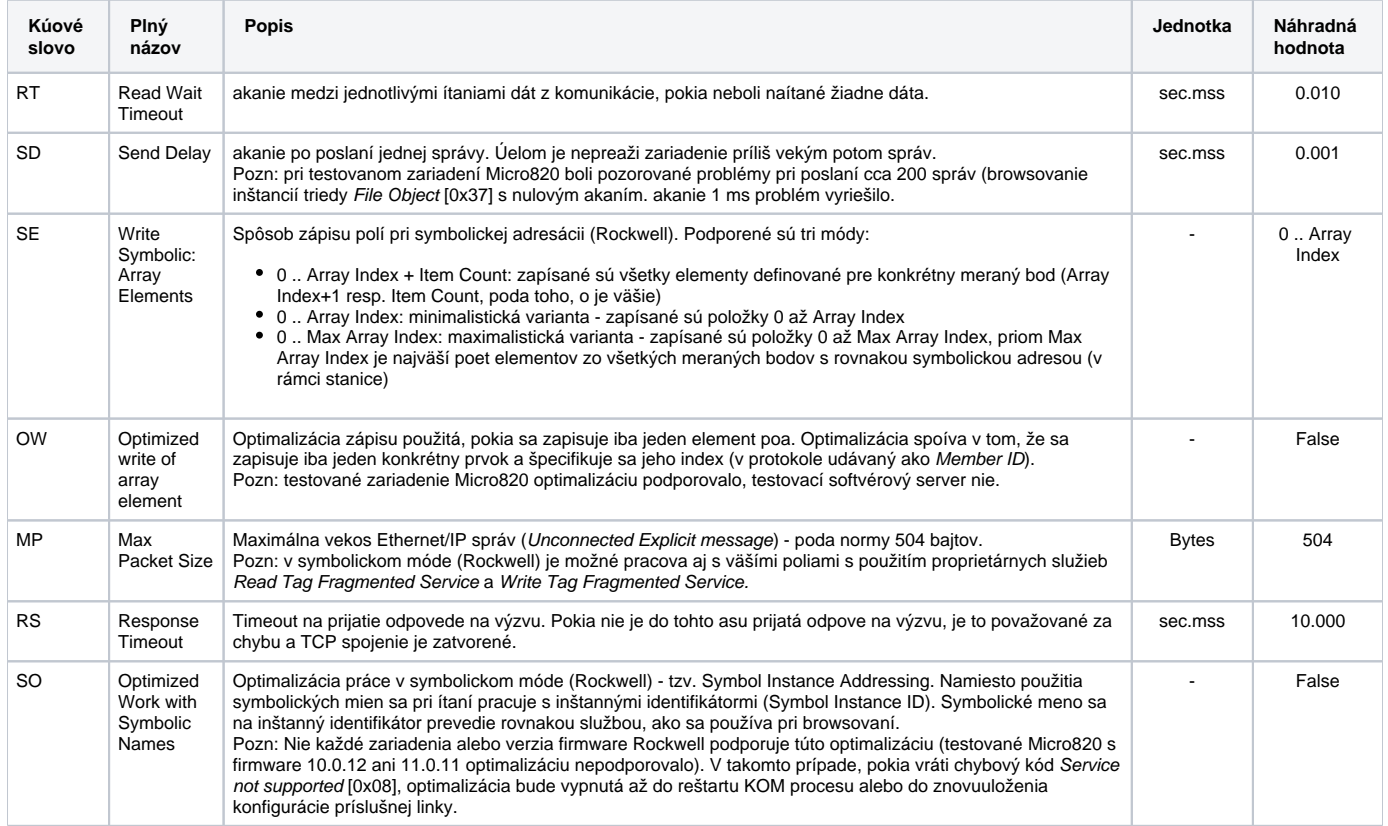

# <span id="page-1-3"></span><span id="page-1-2"></span><span id="page-1-0"></span>**Konfigurácia komunikanej stanice**

- Komunikaný protokol: Ethernet/IP.
- Adresa stanice sa nezadáva. Je podporovaných aj viacero staníc (napr. kvôli rôznym asovým parametrom stanice).

# <span id="page-1-1"></span> **Parametre protokolu stanice**

Dialóg [konfigurácia stanice](https://doc.ipesoft.com/pages/viewpage.action?pageId=17271597#Polo�kykonfiguran�hookna(Komunikan�stanice)-parametre) - záložka **Parametre protokolu**.

Ovplyvujú niektoré volitené parametre protokolu. Môžu by zadané nasledovné parametre protokolu stanice:

**Tab. . 2**

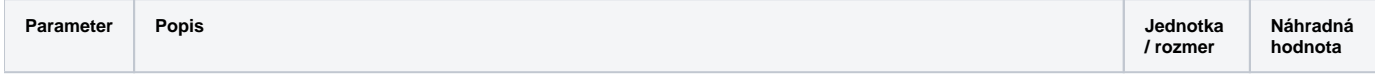

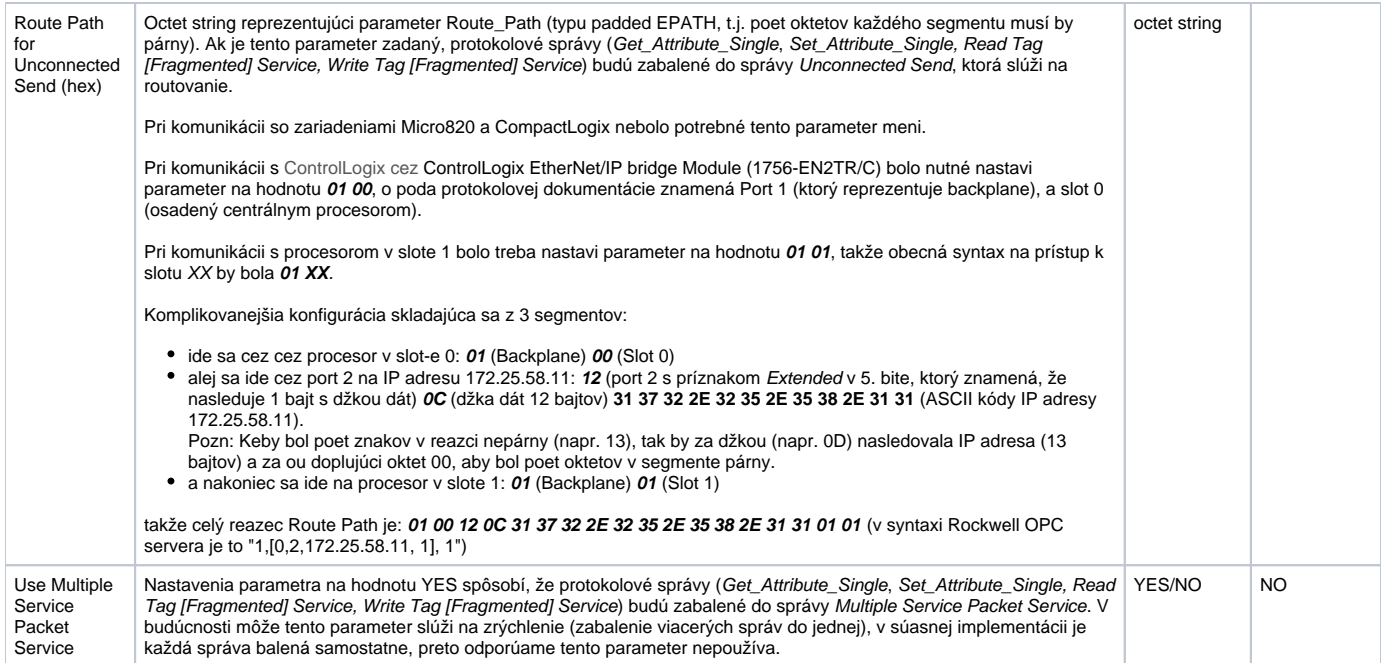

# <span id="page-2-0"></span>**Konfigurácia meraných bodov**

Možné typy hodnôt bodov: **Di, Ai, Ci, TxtI, TiR, TiA, Dout, Ao, Co, TxtO, ToR, ToA**.

Adresácia meraného bodu môže by štandardná alebo symbolická (Rockwell).

**Štandardná adresácia - Addressing by Class / Instance / Attribute**

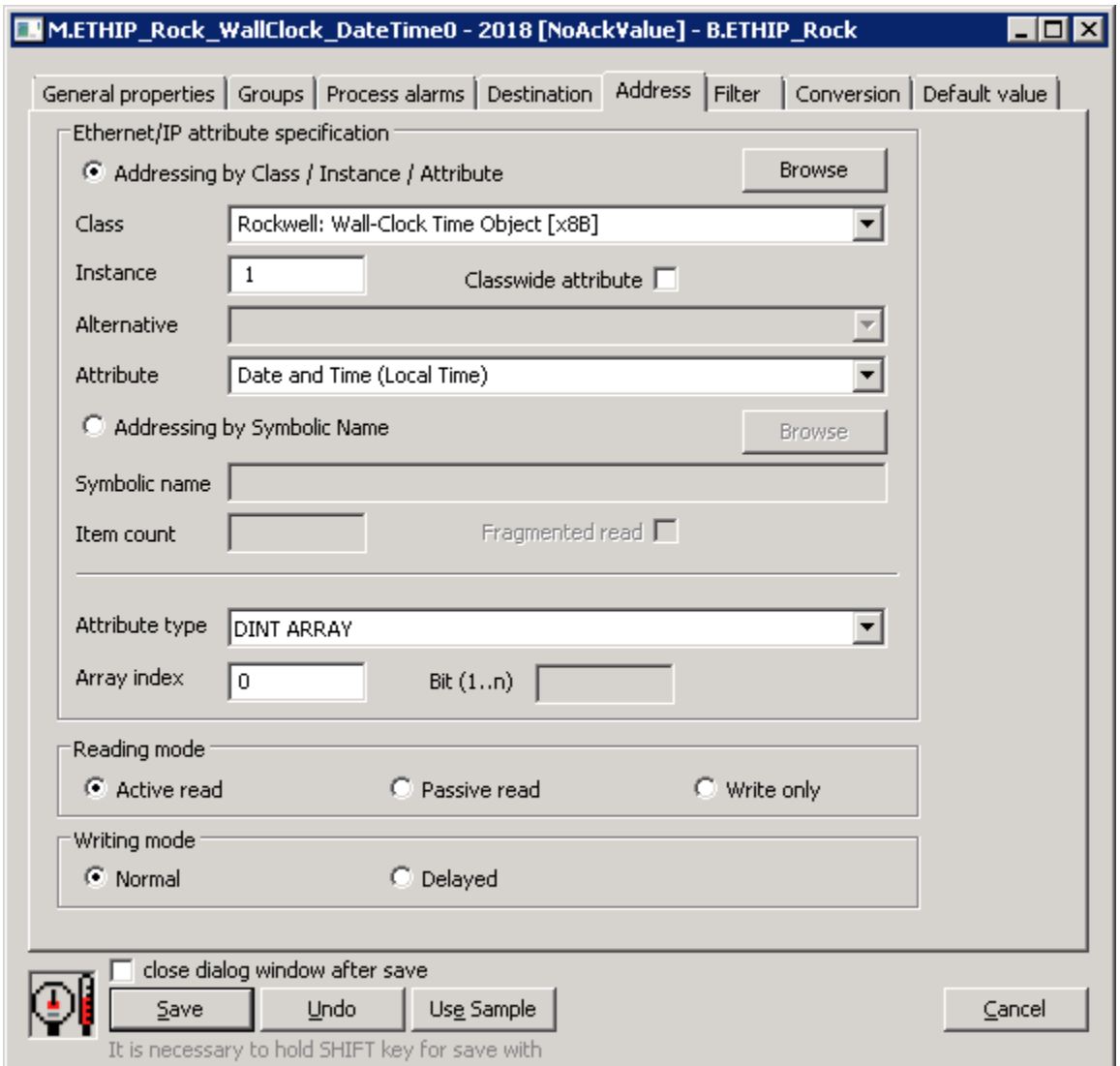

Tento spôsob adresácie používa správy definované CIP štandardom:

- Get\_Attribute\_Single [0x0E]
- Set\_Attribute\_Single [0x10]

V rámci týchto správ sa adresuje íslom triedy (Class), inštancie v rámci triedy (Instance) a íslom atribútu konkrétnej inštancie (Attribute).

<span id="page-3-0"></span>**Class** - výber triedy objektu. Class sa dá vybra zo zoznamu alebo zada numericky (16-bitové íslo bez znamienka). Okrem tried definovaných v štandarde CIP protokolu sú podporené aj niektoré proprietárne triedy firmy Rockwell.

<span id="page-3-3"></span>**Instance** - zadanie ísla inštancie triedy (32-bitové íslo bez znamienka).

<span id="page-3-1"></span>**Classwide attribute** - v prípade, že je zaškrtnutá táto voba, sa nezadáva inštancia a namiesto atribútov konkrétnej inštancie je možné pracova s atribútmi celej triedy (classwide attribute).

<span id="page-3-2"></span>**Alternative** - poda normy majú niektoré triedy alternatívy (napr. v závislosti od revízie triedy, od podtriedy a pod). Pokia je táto voba povolená, je nutné si vybra konkrétnu alternatívu.

**Attribute** - atribút, ktorého hodnotu možno íta alebo zapisova. Atribút sa dá vybra zo zoznamu alebo zada numericky (32-bitové íslo bez znamienka). Zoznam atribútov závisí od nastavení parametrov [Class](#page-3-0), [Classwide atribute](#page-3-1) a [Alternative.](#page-3-2)

Tlaidlom **Browse** je možné otvori browse dialóg a naíta zoznam tried a inštancií v rámci triedy, pokia je nadviazaná komunikácia so zariadením. Pri otvorení sa naíta z dôvodu rýchlosti iba zoznam tried (riadky s ikonkou zložky). Dvojité poklikanie na triedu naíta zoznam inštancií (pokia bol poet inštancií zistený, t.j. nie je nula ani neznámy - "???"). Dvojité poklikanie na konkrétnu inštanciu (riadky s ikonkou tag) prekopíruje triedu a inštanciu do konfiguraného dialógu meraného bodu.

Pozn 1: poet skutone naítaných inštancií triedy môže by menší ako poet uvedený pri názve triedy.

Pozn 2: browsovanie sa pokúša vyíta všetky inštancie 1 .. Max Instance, kde Max Instance je zistené pri naítaní zoznamu tried. Pokia je ale Max Instance > 1000, skúša sa poas browsovania iba prvých 1000 inštancií. Naítanie všetkých inštancií môže trva aj niekoko desiatok sekúnd. Po jeho ukonení sa zmení ikonka zložky zo zatvorenej na otvorenú.

Pozn 3: vo verziách z 20.12.2018 a novších bolo implementované recyklovanie prehliadacieho dialógu. Pokia je dialóg zavretý tlaidlom Cancel alebo po výbere inštancie, v skutonosti je iba skrytý a je k dispozícii pre browsovanie iného meraného bodu v rámci tej istej stanice, takže sa zachováí stromová štruktúra prehliadaných objektov. Kliknutie na krížik vpravo hore spôsobí skutoné zavretie dialógu.

Tlaidlo Refresh slúži na znovunaítanie zoznamu zo zariadenia. KOM proces cachuje zoznam tried a inštancií, takže druhé a nasledovné otvorenie browse dialógu alebo vyítanie zoznamu inštancií konkrétnej triedy je podstatne rýchlejšie ako prvé, pri ktorom dochádza k vyítavaniu dát zo zariadenia.

 $\overline{\mathbf{x}}$ 

#### M.ETHIP ABCD - EthIP Item Browser

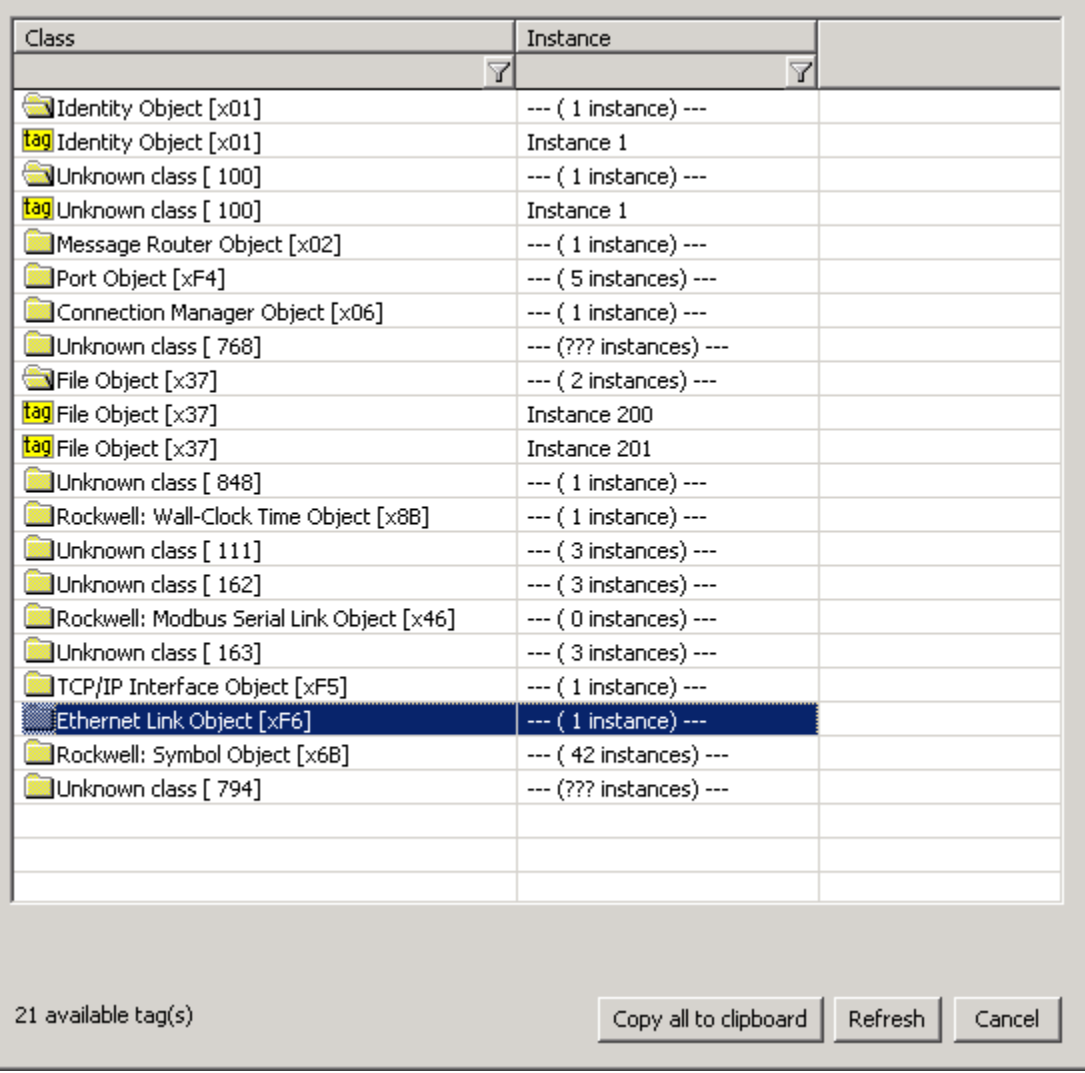

**Symbolická adresácia - Addressing by Symbolic Name**

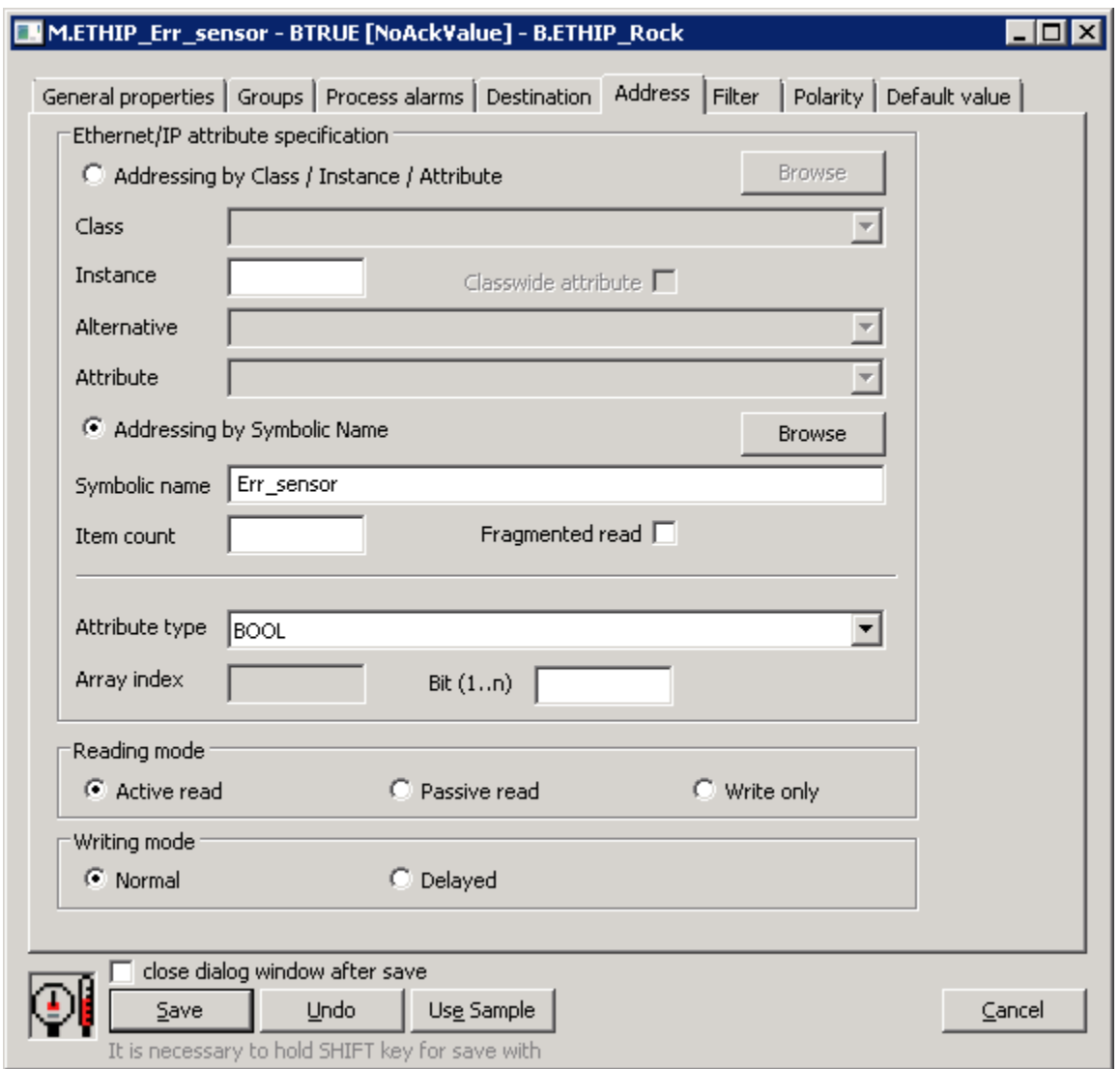

Tento spôsob adresácie je podporený pre Rockwell zariadenia. Využíva proprietárne Rockwell správy:

- Read Tag Service [0x4C]
- Write Tag Service [0x4D]
- Read Tag Fragmented Service [0x52]
- Write Tag Fragmented Service [0x53]

Pri browsovaní sa používa proprietárna Rockwell správa Get Instance Attribute List [0x55]. Niektoré zariadenia alebo verzie firmware nepodporujú túto správu alebo triedu Symbol Object [0x6b], ktorú správa používa.

**Symbolic name** - symbolické meno. Môže by jednoduché (Test) alebo obsahova adresáciu konkrétnej položky jednorozmerného poa (Test[3]) aleb o viacrozmerného (Test[1][2]), prípadne položky štruktúry (Test.MyItem1), prípadne položku z poa štruktúr (Test[2].MyItem1).

<span id="page-5-0"></span>**Item count** - poet položiek v prípade, že sa jedná o pole hodnôt. Tento poet môže by menší alebo rovný skutonému rozmeru poa v zariadení. Ak sa nezadá, íta sa jeden element.

**Fragmented read** - príznak, že sa na ítanie má použi správa Read Tag Fragmented Service, keže celé pole sa nezmestí do správy s džkou udanou parametrom [Max Packet Size.](#page-1-3)

Pozn: pokia ítanie správou Read Tag Service vráti chybový kód Partial transfer [0x06], pri následných ítaniach sa použije správa Read Tag Fragmented Service, ako keby bol príznak Fragmented read nastavený.

Tlaidlom **Browse** je možné otvori browse dialóg a naíta zoznam symbolických mien, pokia je nadviazaná komunikácia so zariadením. Pre každé symbolické meno je naítaný aj typ atribútu. V prípade štruktúr alebo polí štruktúr je typ identifikovaný ako "STRUCTURE (---)". S takýmto komplexným typom v súasnosti nevie D2000 pracova - je nutné zada ako symbolické meno adresu konkrétnej položky (napr. MyStruct.MyItem alebo MyArr[1].MyItem).

Zaškrtnutá voba Auto slúži na nastavenie typu atribútu NONE/AUTO (autodetect). Ak je táto voba vypnutá, typ atribútu sa prekopíruje do meraného bodu spolu so symbolickým menom po dvojkliku na konkrétny riadok v zozname symbolických mien.

Tlaidlo Refresh slúži na znovunaítanie zoznamu zo zariadenia. KOM proces cachuje zoznam symbolických mien, takže druhé a nasledovné otvorenie browse dialógu je podstatne rýchlejšie ako prvé, pri ktorom dochádza k vyítavaniu zo zariadenia.

Pozn: symbolické mená zaínajúce podtrhnítkom sa týkajú systémových objektov Rockwell zariadenia, ostatné mená sú užívatesky definované.

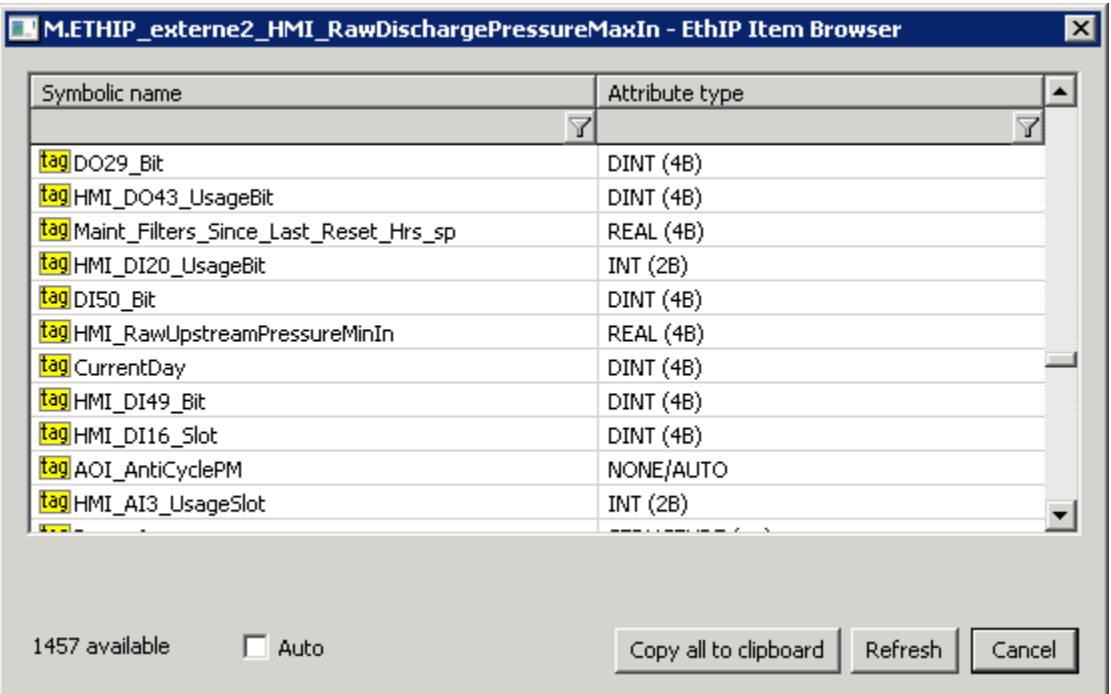

**Attribute type** - typ atribútu. V prípade štandardnej adresácie je nutné zada konkrétny typ. V prípade symbolickej adresácie je možné ponecha typ atribútu NONE/AUTO (autodetect), keže proprietárne Rockwell správy obsahujú hodnotu aj typ atribútu. Výnimkou je, pokia je meraný bod urený iba na zápis vtedy je typ atribútu nutné špecifikova.

Pozn: nie všetky typy atribútov z ponúkaného zoznamu majú implementované ítanie/zápis. Podporené sú všetky numerické typy, asové typy, reazce (SHORT\_STRING, STRING, STRING2) a polia numerických a asových typov.

**Array index** - index elementu v poli, pokia je atribút pole. V protokole Ethernet/IP sa indexuje od nuly, takže ak je [Item count](#page-5-0) rovný 3, povolené sú indexy  $0.1a2$ .

Pozn: pokia Array index + 1 > [Item count,](#page-5-0) naíta sa Array index + 1 elementov namiesto [Item count.](#page-5-0)

Bit (1.n) - v prípade typov atribútu bez znamienka (BOOL, USINT, UINT, UDINT, ULINT, DATE, TIME\_OF\_DAY, BYTE, WORD, DWORD, LWORD, ENGUNIT a polia týchto typov) je možné špecifikova konkrétny bit (1 až 64 poda potu bitov konkrétneho typu).

**Reading mode** - spôsob ítania meraného bodu. Sú možné tri spôsoby ítania:

- Active read meraný bod generuje požiadavky na ítanie.
- · Passive read meraný bod negeneruje požiadavky na ítanie, ale spracúva hodnoty naítané iným meraným bodom s rovnakou adresou [Class](#page-3-0)[/Insta](#page-3-3) [nce](#page-3-3)/Attribute resp. [Symbolic name](#page-0-3). Tento mód má zmysel v prípade polí, ke jeden meraný bod je aktívny a ostatné sú pasívne, takže hodnoty všetkých (alebo vybraných) položiek poa sa naítajú jedným dotazom. Pozn: protokol Ethernet/IP podporuje naítanie polí do štruktúry (záložka Cie), takže je možné naíta celé pole do stpca štruktúry s pomocou jedného meraného bodu.
- Write only meraný bod je urený iba na zápis.

**Writing mode** - spôsob zápisu meraného bodu. Tento parameter sa týka iba výstupných meraných bodov (Dout, Ao, Co, TxtO, ToR, ToA).

- Normal zápis do meraného bodu spôsobí poslanie zápisovej správy.
- Delayed -zápis do meraného bodu bude odložený a realizuje sa až ako súas zápisu iného meraného bodu s rovnakou adresou [Class](#page-3-0)/[Instance/](#page-3-3)Attr ibute resp. [Symbolic name](#page-0-3). Tento mód má zmysel v prípade polí, ke je zapísaných niekoko elementov poa pomocou meraných bodov s odloženým zápisom a následne zápis do meraného bodu Normal vygeneruje požiadavku na zápis celého poa.

**Pozn 1:** pokia je potrebné vyítava celé pole MY\_ARR (do cieovej štruktúry alebo do viacerých meraných bodov), dá sa to jedným dotazom (ak pole nie je príliš veké). Nastavte v konfigurácii prvého meraného bodu:

- Symbolic name: MY\_ARR
- Item\_count: poet vyítavaných položiek poa (napr. 10)  $\bullet$
- Array index: nezadaný alebo 0
- Reading mode: nechajte na Active read

Do tohto meraného bodu sa naíta prvá položka poa (s indexom 0). Ak chcete naíta pole do štruktúry, zadajte parameter Cieový stpec v záložke Cie. Ak chcete naíta pole do alších meraných bodov, nakonfigurujte ich takto:

- Symbolic name: MY\_ARR
- Item\_count: nezadané  $\bullet$
- Array index: 1 až 9
- Reading mode: zmete na Passive read

**Pozn 2:** pri práci s ControlLogix 5580 Controller vznikla potreba naítava viacrozmerné polia. Pole MY\_ARR malo rozmer [0..7][0..3][0..23]. Nastavenia na naítanie poa (vždy 24 hodnôt naraz) v konfigurácii prvého meraného bodu:

- Symbolic name: MY\_ARR[1][2][0] (pre naítanie indexov [1][2][0..23])
- Item\_count: 24
- Array index: nezadaný
- Reading mode: Active read

Nastavenia pre merané body 1 až 23:

- Symbolic name: MY\_ARR[1][2][0] (t.j. rovnaké ako pre nultú položku poa)
- Item\_count: nezadaný
- Array index: 1 až 23
- Reading mode: zmete na Passive read

V rámci Symbolic name bolo nutné zada všetky tri indexy, t.j. nefungovala napr. špecifikácia MY\_ARR[1][2]

#### <span id="page-7-0"></span>**Literatúra**

THE CIP NETWORKS LIBRARY, Volume 1, Common Industrial Protocol (CIP™)

THE CIP NETWORKS LIBRARY, Volume 2, EtherNet/IP Adaptation of CIP

THE CIP NETWORKS LIBRARY, Volume 7, Integration of Modbus Devices into the CIP Architecture

Micro800 Programmable Controllers: Getting Started with CIP Client Messaging, Rockwell Automation

Logix 5000 Controllers Data Access (Programming Manual), Rockwell Automation

RSLogix 500 Getting Results Guide, Rockwell Automation

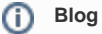

O protokole Ethernet/IP si môžete preíta blogy:

[Komunikácia - Ethernet/IP.](https://www.ipesoft.com/sk/blog/komunik%C3%A1cia-ethernet/ip)

#### <span id="page-7-1"></span>**Zmeny a úpravy**

-

### <span id="page-7-2"></span>**Revízie dokumentu**

- Ver. 1.0 28. november 2018 Vytvorenie dokumentu.
- Ver. 1.1 2. január 2019 Vylepšenia v browsovaní, otestovanie voi 1769 CompactLogix 5370 Controller

**Súvisiace stránky:** ത

[Komunikané protokoly](https://doc.ipesoft.com/pages/viewpage.action?pageId=17271619)